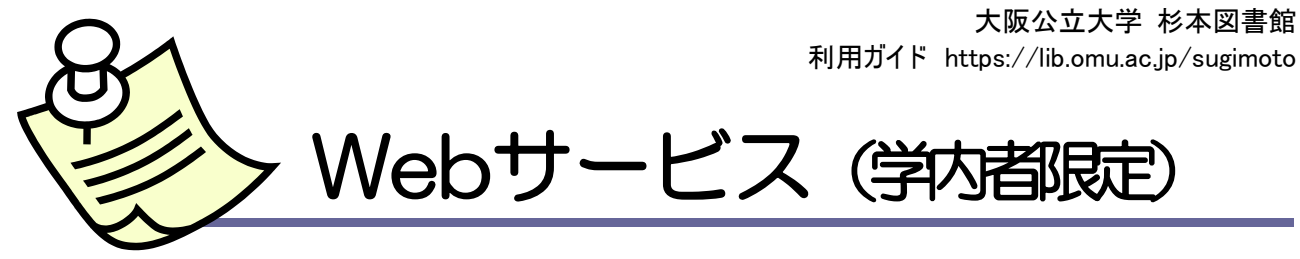

- 貸出中図書の予約や貸出期間の延長、他大学等資料の複写依頼など、各種サービスの手続きが Webで簡単にできます。
- このサービスは学内者限定です。(卒業生・一般登録等の方は利用できません)
- Webサービスを利用するには、ログイン名・パスワードが必要です。
- ↓ "杉本図書館Webサイト>利用案内>Webサービス"、各種ライブラリーサービスガイドもあわせてご覧くだ さい。

# ログイン名・パスワード

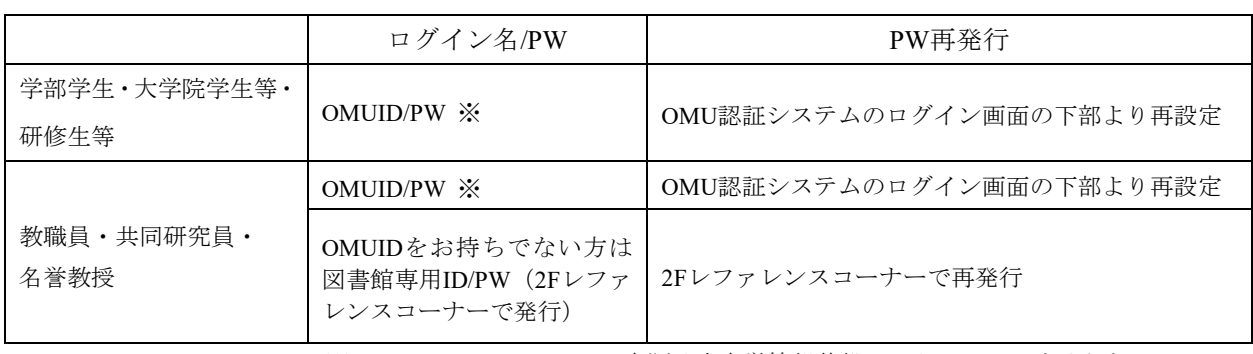

※OMUID/PW については、大阪公立大学情報基盤センターの Web サイトを ご参照ください。 https://www.omu.ac.jp/cii/services/omuauth/

# Webサービスの内容

#### 主なサービス

(★) OPAC 対応スマホアプリ『Ufinity』にて利用可能のサービスです。

- ▶ 利用状況の確認 • 貸出期間の延長 (★)
- 貸出、予約、文献複写依頼・図書借用依頼、購入依頼などの情報の照会(★)
- 貸出中図書の予約 (★)
- ・ 貸出履歴の確認
- ・ 予約・文献複写依頼・図書借用依頼・購入依頼の取消
- ・ 連絡先(メールアドレス・電話番号)の登録・変更
- ・ パスワードの変更(2Fレファレンスコーナーで発行したパスワードのみ)
- ▶ 各種お知らせ(返却期限日のお知らせ・予約本の到着など)
- ▶ 新着アラート (図書や雑誌の新着情報をお知らせするサービス)

#### 便利なサービス

I

- ▶ 学生希望図書の申込み
- ▶ 他大学への文献複写・図書借用の依頼
- ▶ 他キャンパスにある文献の複写依頼
- ▶ 他キャンパス図書の配送予約 ※研究室資料はWebで手続きできません。「図書請求票」に記入して、2Fメインカウンターで 研究室取寄せをお申込みください。
- ▶ 教昌研究用図書及び学生用推薦図書の申込み (教昌のみ) 杉本図書館 Web サイト>利用案内>教員の方へ>推薦図書制度 問合せ先:受入担当(6F 事務室・Tel 06-6605-3222)

各サービスについての詳しい説明は、"杉本図書館Webサイト>利用案内>Webサービス"や、サービス ガイドをご覧ください。特に他大学等への文献複写・図書借用依頼は有料で様々な条件があります。 お申込みの前に、支払い方法・条件・注意事項などについて必ず目を通してください。

大阪公立大学 杉本図書館

#### ※Webサービスを利用する前に、連絡先(メールアドレス・電話番号)を確認し、登録してください。

### 確認・登録・変更方法

1)杉本図書館Webサイトヘッダー>Webサービス>利用状況の確認

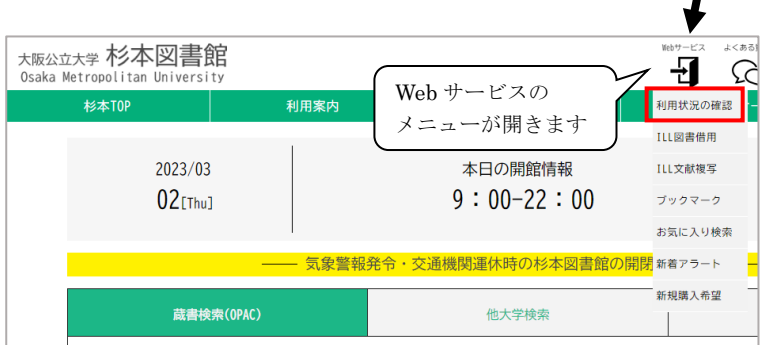

2)ログイン 3)利用状況一覧の一番右下の 「利用者情報へ」 4)利用者情報修正画面では メールアドレス2とTelが変更できます。 Web サービスの連絡に使用します。

利用ガイド https://lib.omu.ac.jp/sugimoto

#### 画面遷移しないとき

クリックやボタンを押したときに、画面遷移の不具合が原因で、次の画面に行かない場合があります。 ポップアップブロックを許可もしくは無効化するなどしてください。詳しい対応方法については、 杉本図書館Webサイトトップ画面の「Webサービスが利用できない場合はこちら」で説明していま す。

# 各サービスの入り口

各サービスは、"杉本図書館Webサイトヘッダー>Webサービス"やOPAC検索画面のWebサービス のメニューから利用できます。

手続き・依頼などのサービスは、OPACの検索結果の画面からも手続きできます。画面右上の"ロ グイン"からログインしてください。既にログインしている場合は自分の利用者IDが表示されてい ます。

- ▶ ILL複写依頼·ILL図書借用·新規購入希望(学生希望図書·教員推薦等)
- ・ 蔵書検索(OPAC)、他大学検索タブの検索結果の右メニュー
- ・ 直接入力したい場合は、"杉本図書館Webサイトヘッダー>Webサービス"やOPAC検索画面の Webサービス
- ・ CiNii Research等のデータベース検索結果画面に表示される Full Text Finder
- ▶ 貸出中図書の予約、他キャンパス図書の配送予約
- ・ OPAC所蔵一覧の予約ボタン
- ▶ 利用状況の確認・貸出期間の延長
- ・ "杉本図書館Webサイトヘッダー>Webサービス>利用状況の確認"、OPAC検索画面のWebサ ービス

注意事項

Webサービスではあなたの個人情報にアクセスしています。 館内のOPAC端末や研究室などの共有端末でログインしたあと端末から離れるときは、確実に ログアウトしてください。

> 大阪公立大学杉本図書館・図書情報サービス担当 (TEL:06-6605-3240) 発行日: 2024 年 4 月 1 日